# **Attributes**

#### Introduction

The Attributes endpoint allows you to add customized values to different attributes in Open-AudIT, at the moment this feature works on the Class, Environment, Status and Type attributes on Devices only.

## How Does it Work?

Attributes are stored for Open-AudIT to use for particular fields, at present all fields are based on the devices (system) table. The attributes you can edit are associated with the following columns: Class, Environment, Status & Type.

Notes:

If you add a device type, to display the associated icon you will have to manually copy the .svg formatted file to the directory: Linux: /usr/local/open-audit/www/open-audit/device\_images Windows: c:\xampp\htdocs\open-audit\device\_images

## Creating an Attribute Entry

An attribute entry can be created using the web interface if the current user logged in has a role that contains the attribute::create permission. Go to menu: Manage -> Attributes -> Create Attributes. Also can be created from the Attributes View, using the "Create" button.

To add a new value for an attributes you need to select an organization, select the type of attribute, provide a name and the value.

You have to select one of the types from the drop down menu (device\_class, device\_environment, device\_status, device\_type).

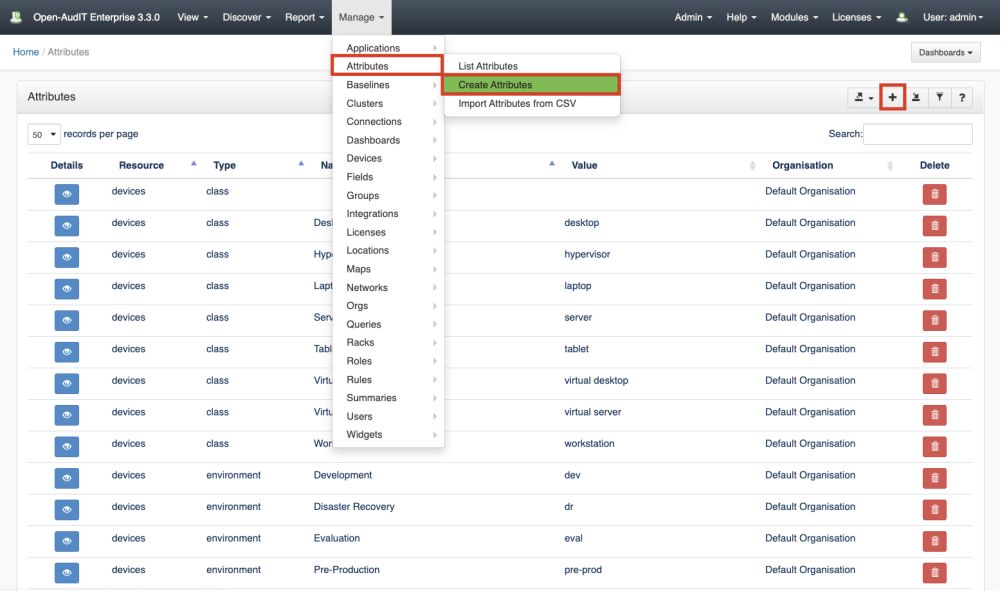

## View Attributes **Details**

Go to menu: Manage-> Attributes -> List Attributes.

You will see a list of attributes. You can view an attribute by clicking on the blue view icon. You can also edit or delete Attributes.

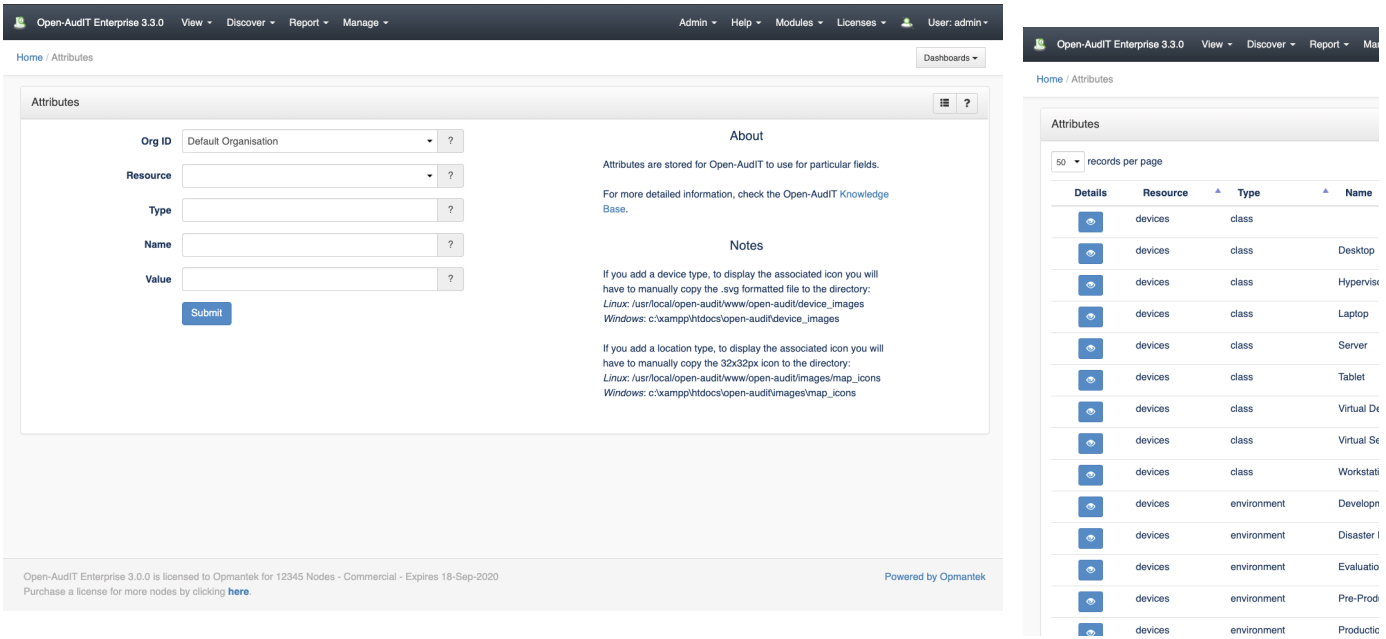

## Database Schema

The database schema can be found in the application is the user has database::read permission by going to menu: Admin -> Database -> List Tables, then clicking on the details button for the table.

# API / Web Access

You can access the collection using the normal Open-AudIT JSON based API. Just like any other collection. Please see [The Open-AudIT API](https://community.opmantek.com/display/OA/The+Open-AudIT+API) documentation for further details.

### Default Items

Shipped are a set of default items. These can be found by going to menu: Help Defaults Dashboards.